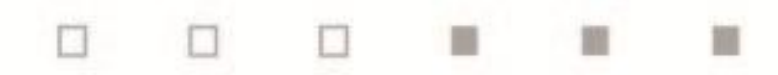

# **BOLETÍN SEMANAL AÑO 2023**

**5 de Abril**

<span id="page-0-0"></span>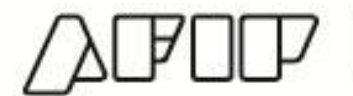

APOP | SUBDIRECCIÓN GENERAL<br>DE SERVICIOS AL CONTRIBUYENTE

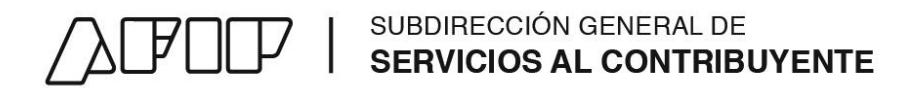

### **Boletín Semanal**

**[Normativa](#page-1-0)**

**[Actualizaciones y altas](#page-2-0) – ABC**

**[Micrositios, Guías paso a paso y Tutoriales](#page-4-0)**

**[Noticias](#page-5-0)**

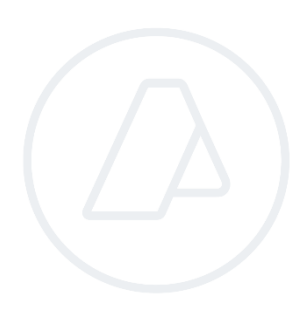

<span id="page-1-0"></span>**ADMINISTRACIÓN FEDERAL DE INGRESOS PUBLICOS** 

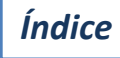

### SUBDIRECCIÓN GENERAL DE SERVICIOS AL CONTRIBUYENTE

### **Normativa**

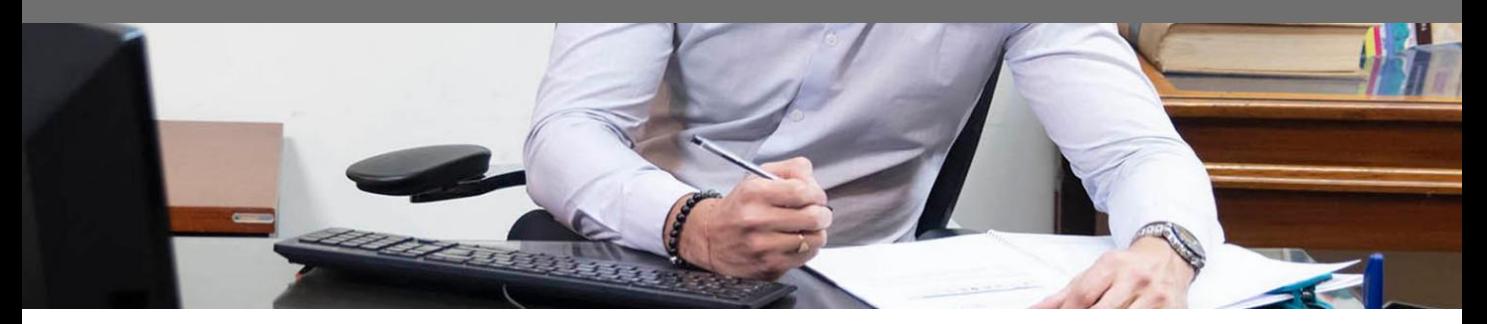

#### **Lunes 3 de abril**

**[Resolución SE Nº 217/2023](http://biblioint.afip.gob.ar/dcp/RES_455000217_2023_03_31)**[:](http://biblioint.afip.gob.ar/dcp/RES_455000217_2023_03_31) [R](http://biblioint.afip.gob.ar/dcp/RES_455000217_2023_03_31)égimen de Incentivos al Abastecimiento Interno de Combustible

Se establecen los requisitos y el procedimiento que las empresas refinadoras deberán cumplimentar a fin de acceder a los beneficios del Régimen de Incentivos al Abastecimiento Interno de Combustible (RIAIC).

#### **Martes 4 de abril**

**[Resolución General IGJ Nº 6/2023](https://www.boletinoficial.gob.ar/detalleAviso/primera/283967/20230404):** Sociedades por Acciones Simplificadas (SAS)

Se establece el procedimiento a seguir para la transformación de la SAS en alguno de los tipos societarios regulados por la Ley de Sociedades Comerciales.

#### **[Comunicación "A" BCRA Nº 7735/2023](https://www.boletinoficial.gob.ar/detalleAviso/primera/283979/20230404):** Plan de pago de deuda previsional

Limitaciones para el acceso al mercado de cambios para las personas humanas beneficiarias del "Plan de pago de deuda previsional".

#### **Miércoles 5 de abril**

**[Disposición AFIP Nº 11/2023:](https://www.boletinoficial.gob.ar/detalleAviso/primera/284060/20230405)** Dirección General de Aduanas

<span id="page-2-0"></span>Se delega en la División Registros Especiales Aduaneros dependiente de la Dirección de Gestión del Riesgo de la Subdirección General de Control Aduanero, todas las facultades que ejerce esta Dirección General de Aduanas en materia de suspensiones o eliminaciones aplicables sin más trámite –automáticas- comprendidas en la Sección I del Código Aduanero.

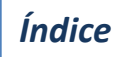

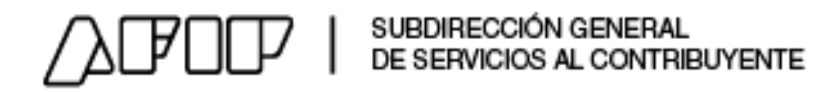

### **Actualizaciones ABC**

#### **ALTAS**

**Aduana - Servicios y Comercio Exterior - Sistema de Importaciones de la República Argentina (SIRA)**

**[ID 26145171](https://servicioscf.afip.gob.ar/publico/abc/ABCpaso2.aspx?id=26145171)** ¿Qué es el Sistema de Importaciones de la República Argentina (SIRA)?

**[ID 26145172](https://servicioscf.afip.gob.ar/publico/abc/ABCpaso2.aspx?id=26145172)** ¿Quiénes deben utilizar el SIRA?

**[ID 26145175](https://servicioscf.afip.gob.ar/publico/abc/ABCpaso2.aspx?id=26145175)** ¿Cuáles son los estados que puede tener la declaración SIRA?

**[ID 26145176](https://servicioscf.afip.gob.ar/publico/abc/ABCpaso2.aspx?id=26145176)** Una vez cargada la información en el SIRA ¿Cuánto tiempo demora hasta ser OFICIALIZADA?

#### **Aduana - Servicios y Comercio Exterior - Sistema de Importaciones de la República Argentina y Pagos de Servicios al Exterior –SIRASE**

**[ID 26145177](https://servicioscf.afip.gob.ar/publico/abc/ABCpaso2.aspx?id=26145177)** ¿Qué es el Sistema de Importaciones de la República Argentina y Pagos de Servicios al Exterior" (SIRASE)?

**[ID 26145178](https://servicioscf.afip.gob.ar/publico/abc/ABCpaso2.aspx?id=26145178)** ¿Quiénes deben utilizar el SIRASE?

**[ID 26145179](https://servicioscf.afip.gob.ar/publico/abc/ABCpaso2.aspx?id=26145179)** - ¿Qué información deben proporcionar los usuarios en el SIRASE?

**[ID 26145180](https://servicioscf.afip.gob.ar/publico/abc/ABCpaso2.aspx?id=26145180)** ¿Cuál es el plazo de validez de la declaración realizada a través del SIRASE?

**[ID 26145181](https://servicioscf.afip.gob.ar/publico/abc/ABCpaso2.aspx?id=26145181)** ¿Cuáles son los estados que puede tener la declaración SIRASE?

**[ID 26145182](https://servicioscf.afip.gob.ar/publico/abc/ABCpaso2.aspx?id=26145182)** ¿Cómo se realiza la presentación de una solicitud en el SIRASE?

### **Aduana - Servicios y Comercio Exterior - Sistema de Importaciones de la República Argentina y Pagos de Servicios al Exterior –SIRASE > Cuenta Corriente Única de Comercio Exterior**

**[ID 26145183](https://servicioscf.afip.gob.ar/publico/abc/ABCpaso2.aspx?id=26145183)** ¿Qué es la Cuenta Corriente Única de Comercio Exterior?

**[ID 26145184](https://servicioscf.afip.gob.ar/publico/abc/ABCpaso2.aspx?id=26145184)** ¿Qué operaciones están alcanzadas por la Cuenta Corriente Única de Comercio Exterior? **[ID 26145185](https://servicioscf.afip.gob.ar/publico/abc/ABCpaso2.aspx?id=26145185)** ¿Qué datos debe informar la entidad para registrar las operaciones cambiarias?

**[ID 26145186](https://servicioscf.afip.gob.ar/publico/abc/ABCpaso2.aspx?id=26145186)** - Una vez ingresados los datos al sistema de Cuenta Corriente Única de Comercio Exterior, ¿Qué respuestas puede emitir la AFIP?

**[ID 26145187](https://servicioscf.afip.gob.ar/publico/abc/ABCpaso2.aspx?id=26145187)** - Las solicitudes de la Cuenta Corriente Única de Comercio Exterior, ¿Quién y en qué plazo puede anularlas?

**[ID 26145188](https://servicioscf.afip.gob.ar/publico/abc/ABCpaso2.aspx?id=26145188)** - Los pagos de importaciones de bienes en forma anticipada ¿En qué casos aplican? ¿Cuál es el monto máximo?

**[ID 26145189](https://servicioscf.afip.gob.ar/publico/abc/ABCpaso2.aspx?id=26145189)** ¿Cómo deben actuar las Asociaciones de Bomberos Voluntarios a fin de realizar pagos de importaciones?

**[ID 26145190](https://servicioscf.afip.gob.ar/publico/abc/ABCpaso2.aspx?id=26145190)** - ¿Quién establece la fecha de acceso al Mercado Libre de Cambios?

### **Registro de Gastos Asociados a Proyectos de Investigación – REGAPI**

**[ID 26145191](https://servicioscf.afip.gob.ar/publico/abc/ABCpaso2.aspx?id=26145191)** ¿Qué es el Registro de Gastos Asociados a Proyectos de Investigación (REGAPI)?

**[ID 26145192](https://servicioscf.afip.gob.ar/publico/abc/ABCpaso2.aspx?id=26145192)** ¿Cuáles son las ventajas para los y las investigadoras?

**[ID 26145193](https://servicioscf.afip.gob.ar/publico/abc/ABCpaso2.aspx?id=26145193)** ¿Cuáles son las ventajas para la AFIP?

**[ID 26145194](https://servicioscf.afip.gob.ar/publico/abc/ABCpaso2.aspx?id=26145194)** ¿Quiénes se benefician de la creación del REGAPI?

**[ID 26145195](https://servicioscf.afip.gob.ar/publico/abc/ABCpaso2.aspx?id=26145195)** ¿Cómo se inscriben los Proyectos de Investigación en el REGAPI?

**[ID 26145196](https://servicioscf.afip.gob.ar/publico/abc/ABCpaso2.aspx?id=26145196)** ¿Qué datos debe completar la Agencia I+D+i para solicitar la inscripción?

**[ID 26145197](https://servicioscf.afip.gob.ar/publico/abc/ABCpaso2.aspx?id=26145197)** ¿Cuáles son los estados de cada trámite para la inclusión en el REGAPI?

**[ID 26145198](https://servicioscf.afip.gob.ar/publico/abc/ABCpaso2.aspx?id=26145198)** ¿Qué sucede si resulta aprobado el proyecto de investigación?

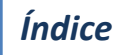

## SUBDIRECCIÓN GENERAL<br>DE SERVICIOS AL CONTRIBUYENTE

### **Actualizaciones ABC**

**[ID 26145199](https://servicioscf.afip.gob.ar/publico/abc/ABCpaso2.aspx?id=26145199)** ¿Qué sucede si resulta rechazado el proyecto de investigación? **[ID 26145200](https://servicioscf.afip.gob.ar/publico/abc/ABCpaso2.aspx?id=26145200)** ¿Qué sucede si resulta excluido de oficio el proyecto de investigación? **[ID 26145201](https://servicioscf.afip.gob.ar/publico/abc/ABCpaso2.aspx?id=26145201)** ¿Qué sucede si resulta dado de baja el proyecto de investigación?

**[ID 26145202](https://servicioscf.afip.gob.ar/publico/abc/ABCpaso2.aspx?id=26145202)** ¿Qué es la tarjeta prepaga asociada a proyectos de investigación inscripta en el REGAPI?

**[ID 26145203](https://servicioscf.afip.gob.ar/publico/abc/ABCpaso2.aspx?id=26145203)** ¿Cómo se debe proceder si se modifica el monto de un proyecto ya ingresado en el REGAPI?

**[ID 26145204](https://servicioscf.afip.gob.ar/publico/abc/ABCpaso2.aspx?id=26145204)** ¿Cómo se debe proceder si reemplaza al investigador responsable de un proyecto ya ingresado en el REGAPI?

**[ID 26145206](https://servicioscf.afip.gob.ar/publico/abc/ABCpaso2.aspx?id=26145206)** ¿Cómo se debe proceder para sustituir la tarjeta prepaga de un investigador o investigadora responsable ingresada en el REGAPI?

**[ID 26145205](https://servicioscf.afip.gob.ar/publico/abc/ABCpaso2.aspx?id=26145205)** ¿Cómo se debe proceder para dar de baja al investigador o a la investigadora responsable y su tarjeta prepaga ingresadas en el REGAPI?

<span id="page-4-0"></span>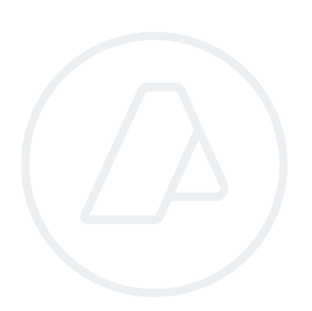

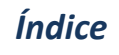

## $\mathbb{F}$  $\square \square$   $\sqsubseteq$   $\sqsubseteq$  subdirección general de

### **Micrositios, Guias paso a paso y Tutoriales**

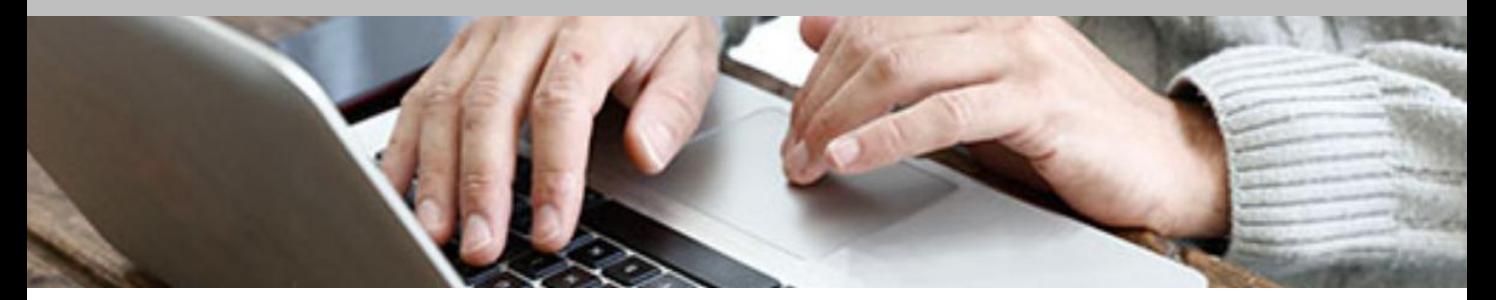

### **Carnicerías**

 Padrón aplicable desde el 01/04/2023 al 30/04/2023: [https://contenidos.afip.gob.ar/reintegro/compras-carniceria/carnicerias/programa-de-reintegro](https://contenidos.afip.gob.ar/reintegro/compras-carniceria/carnicerias/programa-de-reintegro-carnicerias.zip)[carnicerias.zip](https://contenidos.afip.gob.ar/reintegro/compras-carniceria/carnicerias/programa-de-reintegro-carnicerias.zip)

### **Web services**

 Actualización del manual del Régimen de Percepción IVA: <https://www.afip.gob.ar/ws/documentacion/manuales/manualdesarrolladorWSRGIVA.pdf>

### **Transparencia activa**

 Nuevo plan anual de auditoría: <https://www.afip.gob.ar/transparenciaactiva/documentos/Plan-Anual-Auditoria-2023.pdf>

### **Espacios Móviles de Atención**

 Nuevos espacios: [https://www.afip.gob.ar/atencion/atencion-presencial/documentos/EMA-](https://www.afip.gob.ar/atencion/atencion-presencial/documentos/EMA-Cronograma-2023.pdf)[Cronograma-2023.pdf](https://www.afip.gob.ar/atencion/atencion-presencial/documentos/EMA-Cronograma-2023.pdf)

### **Institucional**

<span id="page-5-0"></span> Informe de recaudación de marzo: <https://www.afip.gob.ar/institucional/documentos/Informe-recaudacion-mensual-tributaria.pdf>

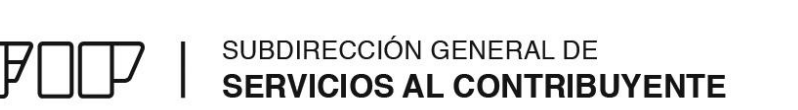

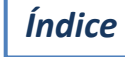

### **Noticias**

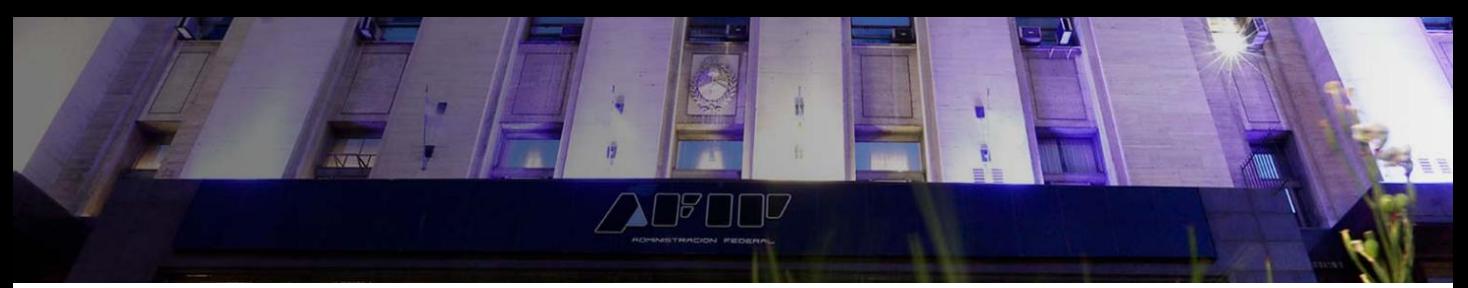

**Informe de recaudación tributaria** Los recursos tributarios de marzo alcanzaron \$ 2,3 billones, lo que representa un incremento del 88,3% respecto al mismo mes de 2022

La recaudación **ascendió en marzo a \$ 2,3 billones**, que representa un **incremento del 88,3% respecto al mismo mes de 2022**. Los tributos más relevantes de la estructura referidos al **mercado interno** y vinculados al empleo registraron variaciones interanuales **por encima del promedio**, en contraposición a los vinculados al comercio exterior.

Con respecto a la comparación intermensual, **la recaudación aumentó un 6 por ciento frente al mes anterior**. Si se excluyera del análisis a los recursos aduaneros (que incluyen los tributos Derechos de Exportación, Derechos de Importación, Tasa Estadística y las percepciones efectuadas en Aduana de IVA, Ganancias, Internos y Combustibles), la recaudación de marzo habría crecido un 121,1% interanual.

### **Monto mínimo para la emisión de factura de crédito electrónica** Actualización del monto mínimo para emisión de factura de crédito electrónica

La Secretaría de Pequeñas y Medianas Empresas del Ministerio de Desarrollo Productivo actualizó los valores de las ventas totales para que una empresa sea considerada MiPyME. La decisión de dicha dependencia también actualiza el monto mínimo a partir del cual las empresas deben emitir obligatoriamente una factura de crédito electrónica **a \$ 546.737**.

Este nuevo monto, entrará en vigencia para todos los comprobantes que se emitan con fecha **13/04/2023** en adelante.

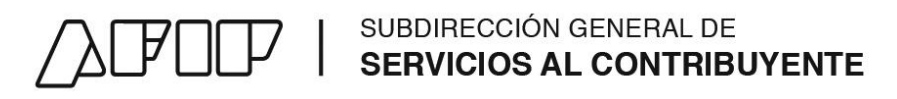

### **Noticias**

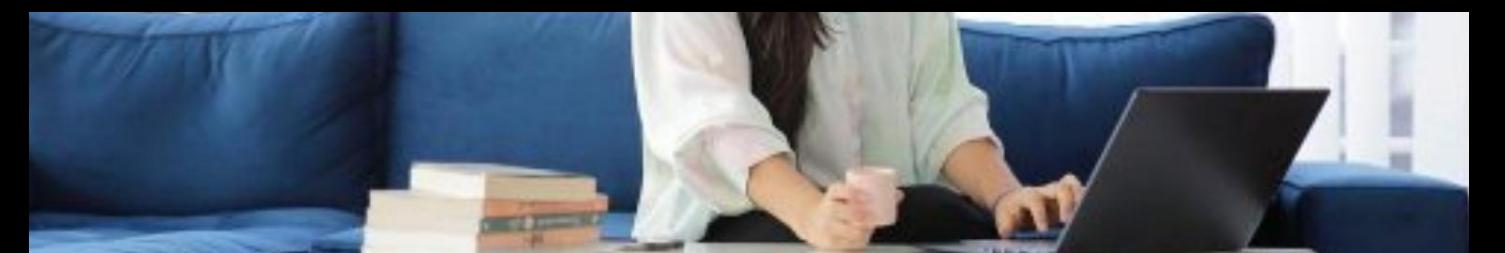

### **Inscripción Digital** Cómo obtener la CUIT y la clave fiscal

Las personas que necesiten inscribirse en la AFIP pueden hacerlo online. Para realizar el trámite es necesario contar con el DNI digital y una constancia de domicilio. De esta forma, las y los contribuyentes procederán a obtener la CUIT y la clave fiscal que les permitirá iniciar una actividad económica y darse de alta en los impuestos correspondientes.

La guía **[¿Cómo](https://serviciosweb.afip.gob.ar/genericos/guiasPasoPaso/VerGuia.aspx?id=317) [me](https://serviciosweb.afip.gob.ar/genericos/guiasPasoPaso/VerGuia.aspx?id=317) [inscribo?](https://serviciosweb.afip.gob.ar/genericos/guiasPasoPaso/VerGuia.aspx?id=317)** explica cómo obtener una CUIT y la clave fiscal, declarar una actividad y dar de alta impuestos.

#### **¿Cómo obtener la clave fiscal?**

El primer paso para que los personas se inscriban en la AFIP es obtener la clave fiscal. Para hacerlo en forma electrónica es necesario instalar la aplicación "Mi AFIP" en un dispositivo móvil.

Una vez en la aplicación, ingresar en "Solicitud o recupero de clave fiscal"; luego se debe escanear el código del DNI y realizar el reconocimiento facial que solicita la aplicación.

#### **¿Cómo obtener la CUIT online?**

La CUIT es la clave única de identificación tributaria. Para comenzar hay que **[ingresar](https://auth.afip.gob.ar/contribuyente_/login.xhtml?action=SYSTEM&system=padron-cuit-online-pf-internet) [los](https://auth.afip.gob.ar/contribuyente_/login.xhtml?action=SYSTEM&system=padron-cuit-online-pf-internet) [datos](https://auth.afip.gob.ar/contribuyente_/login.xhtml?action=SYSTEM&system=padron-cuit-online-pf-internet) [del](https://auth.afip.gob.ar/contribuyente_/login.xhtml?action=SYSTEM&system=padron-cuit-online-pf-internet) [DNI](https://auth.afip.gob.ar/contribuyente_/login.xhtml?action=SYSTEM&system=padron-cuit-online-pf-internet)** y adjuntar las fotos. Además, hay que informar y validar una dirección de correo electrónico y adjuntar una constancia de domicilio.

Después debe seleccionarse la actividad económica a desarrollar. En caso de realizar más de una, también deberá informarse e indicar cuál es la principal.

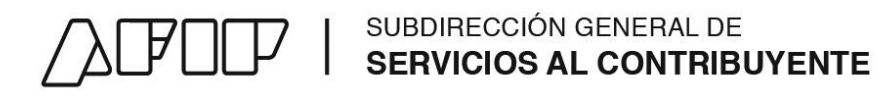

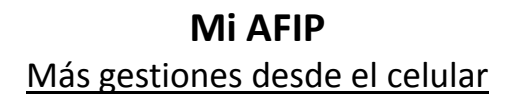

*[Índice](#page-0-0)*

La **aplicación móvil "Mi AFIP"**, permite que los ciudadanos puedan realizar más gestiones desde el celular. Entre ellas, incluye la posibilidad de **solicitar o recuperar la clave fiscal**, **abonar el monotributo**, **personalizar la agenda de vencimientos**, **consultar el domicilio fiscal electrónico**, **el estado de una deuda** y **realizar la validación de los datos biométricos**.

Además, la nueva versión **agrega la visualización de las notificaciones push** y el acceso a **más de 130 guías paso a paso**, consultar los **aportes en línea** e ingresar a los canales de **denuncias**, entre otros. "Mi AFIP" permite **ingresar directamente a los servicios que requieren clave fiscal**, como "Declaración de CBU", "Presentaciones Digitales" y "SiRADIG - Trabajador".

#### **Principales funcionalidades**

**Solicitar o recuperar la clave fiscal:** Deberás escanear el código de barras de tu DNI y luego seguir las instrucciones para la validación de tu identidad. De resultar exitoso, el sistema te permitirá generar una clave pr[o](https://youtu.be/MH0wEXHgtRc)visori[a](https://youtu.be/MH0wEXHgtRc) que l[ue](https://youtu.be/MH0wEXHgtRc)go [d](https://youtu.be/MH0wEXHgtRc)eberá ser [m](https://youtu.be/MH0wEXHgtRc)odificada por la permanente.[VER](https://youtu.be/MH0wEXHgtRc) [VIDEO:](https://youtu.be/MH0wEXHgtRc) [¿CÓMO](https://youtu.be/MH0wEXHgtRc) [OBTENGO](https://youtu.be/MH0wEXHgtRc) [O](https://youtu.be/MH0wEXHgtRc) [BLANQUEO](https://youtu.be/MH0wEXHgtRc) [LA](https://youtu.be/MH0wEXHgtRc) [CLAVE](https://youtu.be/MH0wEXHgtRc) [FISCAL](https://youtu.be/MH0wEXHgtRc) [CON](https://youtu.be/MH0wEXHgtRc) [LA](https://youtu.be/MH0wEXHgtRc) [APP](https://youtu.be/MH0wEXHgtRc) [MI](https://youtu.be/MH0wEXHgtRc) [AFIP?](https://youtu.be/MH0wEXHgtRc)

**Pago del monotributo:** El proceso es automático y personalizado, dado que si la aplicación detecta que el contribuyente es monotributista, muestra la tarjeta de pago con el monto actualizado que corresponde abonar. ([Ver](https://serviciosweb.afip.gob.ar/genericos/guiasPasoPaso/VerGuia.aspx?id=429) [guía](https://serviciosweb.afip.gob.ar/genericos/guiasPasoPaso/VerGuia.aspx?id=429) [paso](https://serviciosweb.afip.gob.ar/genericos/guiasPasoPaso/VerGuia.aspx?id=429) [a](https://serviciosweb.afip.gob.ar/genericos/guiasPasoPaso/VerGuia.aspx?id=429) [paso](https://serviciosweb.afip.gob.ar/genericos/guiasPasoPaso/VerGuia.aspx?id=429) ["¿Cómo](https://serviciosweb.afip.gob.ar/genericos/guiasPasoPaso/VerGuia.aspx?id=429) [realizo](https://serviciosweb.afip.gob.ar/genericos/guiasPasoPaso/VerGuia.aspx?id=429) [el](https://serviciosweb.afip.gob.ar/genericos/guiasPasoPaso/VerGuia.aspx?id=429) [pago](https://serviciosweb.afip.gob.ar/genericos/guiasPasoPaso/VerGuia.aspx?id=429) [del](https://serviciosweb.afip.gob.ar/genericos/guiasPasoPaso/VerGuia.aspx?id=429) [monotributo?"](https://serviciosweb.afip.gob.ar/genericos/guiasPasoPaso/VerGuia.aspx?id=429))

**Domicilio fiscal electrónico:** Permite marcar como "leído" de manera sencilla, deslizando la fila en la [pan](https://serviciosweb.afip.gob.ar/genericos/guiasPasoPaso/VerGuia.aspx?id=428)talla y compartir adjuntos por Whatsapp y otros medios disponibles desde iOS y Android. [\(Ver](https://serviciosweb.afip.gob.ar/genericos/guiasPasoPaso/VerGuia.aspx?id=428) [guía](https://serviciosweb.afip.gob.ar/genericos/guiasPasoPaso/VerGuia.aspx?id=428) [paso](https://serviciosweb.afip.gob.ar/genericos/guiasPasoPaso/VerGuia.aspx?id=428) [a](https://serviciosweb.afip.gob.ar/genericos/guiasPasoPaso/VerGuia.aspx?id=428) [paso](https://serviciosweb.afip.gob.ar/genericos/guiasPasoPaso/VerGuia.aspx?id=428) ["¿Cómo](https://serviciosweb.afip.gob.ar/genericos/guiasPasoPaso/VerGuia.aspx?id=428) [consulto](https://serviciosweb.afip.gob.ar/genericos/guiasPasoPaso/VerGuia.aspx?id=428) [el](https://serviciosweb.afip.gob.ar/genericos/guiasPasoPaso/VerGuia.aspx?id=428) [Domicilio](https://serviciosweb.afip.gob.ar/genericos/guiasPasoPaso/VerGuia.aspx?id=428) [Fiscal](https://serviciosweb.afip.gob.ar/genericos/guiasPasoPaso/VerGuia.aspx?id=428) [Electrónico?"](https://serviciosweb.afip.gob.ar/genericos/guiasPasoPaso/VerGuia.aspx?id=428))

**Datos biométricos:** Facilita el escaneo del Do[c](https://serviciosweb.afip.gob.ar/genericos/guiasPasoPaso/VerGuia.aspx?id=427)um[e](https://serviciosweb.afip.gob.ar/genericos/guiasPasoPaso/VerGuia.aspx?id=427)nto Nacion[al](https://serviciosweb.afip.gob.ar/genericos/guiasPasoPaso/VerGuia.aspx?id=427) de Identidad ([DN](https://serviciosweb.afip.gob.ar/genericos/guiasPasoPaso/VerGuia.aspx?id=427)I) y realizar la prueba de vida se valida la identidad del contribuyente. [\(Ver](https://serviciosweb.afip.gob.ar/genericos/guiasPasoPaso/VerGuia.aspx?id=427) [guía](https://serviciosweb.afip.gob.ar/genericos/guiasPasoPaso/VerGuia.aspx?id=427) [paso](https://serviciosweb.afip.gob.ar/genericos/guiasPasoPaso/VerGuia.aspx?id=427) [a](https://serviciosweb.afip.gob.ar/genericos/guiasPasoPaso/VerGuia.aspx?id=427) [paso](https://serviciosweb.afip.gob.ar/genericos/guiasPasoPaso/VerGuia.aspx?id=427) ["¿Cómo](https://serviciosweb.afip.gob.ar/genericos/guiasPasoPaso/VerGuia.aspx?id=427) [registro](https://serviciosweb.afip.gob.ar/genericos/guiasPasoPaso/VerGuia.aspx?id=427) [mis](https://serviciosweb.afip.gob.ar/genericos/guiasPasoPaso/VerGuia.aspx?id=427) [datos](https://serviciosweb.afip.gob.ar/genericos/guiasPasoPaso/VerGuia.aspx?id=427) [biométricos?"](https://serviciosweb.afip.gob.ar/genericos/guiasPasoPaso/VerGuia.aspx?id=427))

**Consulta de deuda:** Incluye la segmentación por grupos de impuestos y clasificados por períodos. [\(Ver](https://serviciosweb.afip.gob.ar/genericos/guiasPasoPaso/VerGuia.aspx?id=430) [guía](https://serviciosweb.afip.gob.ar/genericos/guiasPasoPaso/VerGuia.aspx?id=430) [paso](https://serviciosweb.afip.gob.ar/genericos/guiasPasoPaso/VerGuia.aspx?id=430) [a](https://serviciosweb.afip.gob.ar/genericos/guiasPasoPaso/VerGuia.aspx?id=430) [paso](https://serviciosweb.afip.gob.ar/genericos/guiasPasoPaso/VerGuia.aspx?id=430) ["¿Cómo](https://serviciosweb.afip.gob.ar/genericos/guiasPasoPaso/VerGuia.aspx?id=430) [consulto](https://serviciosweb.afip.gob.ar/genericos/guiasPasoPaso/VerGuia.aspx?id=430) [mi](https://serviciosweb.afip.gob.ar/genericos/guiasPasoPaso/VerGuia.aspx?id=430) [deuda?"](https://serviciosweb.afip.gob.ar/genericos/guiasPasoPaso/VerGuia.aspx?id=430))

**Agenda de vencimientos:** Ofrece la posibilidad de agendar en el calendario del celular la fecha de vencimiento de manera automática. Además permite el acceso personalizado en base a los impuestos en los que esté inscripto el contribuyente.

**Más información en:** [www.afip.gob.ar/celular](https://www.afip.gob.ar/celular/apps/mi-afip.asp)

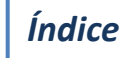

### SUBDIRECCIÓN GENERAL DE **SERVICIOS AL CONTRIBUYENTE**

### **Noticias**

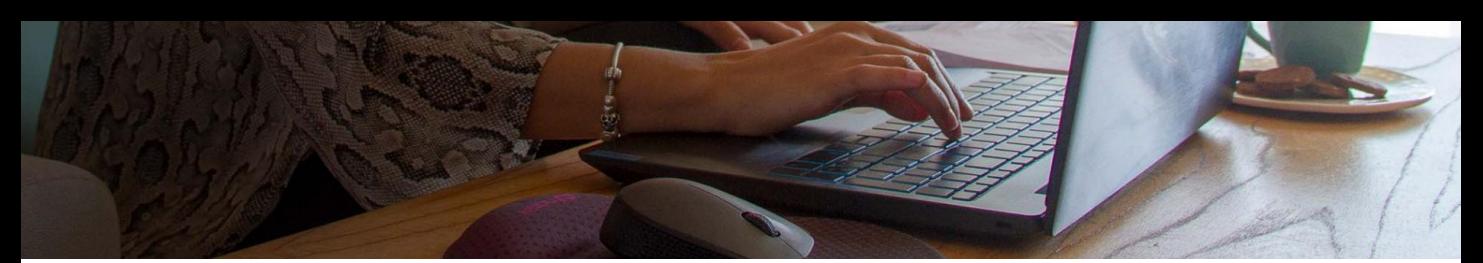

### **Declaración de CBU**  Cómo registrarla

La declaración de una Clave Bancaria Uniforme (CBU) **permite acreditar liquidaciones impositivas,** aduaneras y de los recursos de la seguridad social en una cuenta bancaria, y cancelar obligaciones a través **de débito automático**.

Una vez que el contribuyente informa su CBU en el sitio web, **puede cancelar obligaciones tales como las del régimen de autónomos, monotributo o Planes de Facilidades de Pagos a través de débito automático. También es posible acreditar en su cuenta liquidaciones a favor por devolución de percepciones, reintegros, reembolsos y demás pagos**.

Cabe aclarar que la CBU informada debe corresponder a una **cuenta en pesos** y **pertenecer al mismo titular de la CUIT con la que se está operando**. En caso contrario, el titular podrá autorizar el uso de su CBU a un tercero, quien podrá aceptar o rechazar tal autorización.

#### **¿Cómo declarar una CBU?**

El primer paso es [in](https://auth.afip.gob.ar/contribuyente_/login.xhtml?action=SYSTEM&system=registracbu)g[r](https://auth.afip.gob.ar/contribuyente_/login.xhtml?action=SYSTEM&system=registracbu)esar a la página web de AFIP [www.afip.gob.ar](http://www.afip.gob.ar/) y acceder con clave fiscal al servicio **["Declaración](https://auth.afip.gob.ar/contribuyente_/login.xhtml?action=SYSTEM&system=registracbu) [de](https://auth.afip.gob.ar/contribuyente_/login.xhtml?action=SYSTEM&system=registracbu) [CBU"](https://auth.afip.gob.ar/contribuyente_/login.xhtml?action=SYSTEM&system=registracbu)**. Una vez dentro, el contribuyente podrá visualizar, en el caso de corresponder, las CBU ya informadas, las de terceros que se hayan vinculado y las autorizadas para realizar transacciones.

Para agregar una nueva CBU, el usuario debe dirigirse al listado de CBU propias y clickear en el botón **"Registrar CBU"**. El sistema va a solicitar **los 22 números de la clave bancaria** y el motivo por el que se la quiere registrar: **para devoluciones, Mis Facilidades o pago de monotributo**. Por último, presionar en **"Informar CBU"**.

Una vez consignado el registro, **la entidad bancaria deberá emitir una autorización para el uso de la CBU**, que será notificada a través del Domicilio Fiscal Electrónico.

También es posible, a través del mismo servicio, modificar o dar de baja una CBU ya declarada. El usuario debe dirigirse a la opción "acciones" que se encuentra junto a cada CBU dentro del listado y hacer click en el ícono correspondiente. Luego de realizar la baja o modificación,se debe presionar "Aceptar".

#### **¿Cómo vincular la CBU a un tercero?**

Una vez que se registra una CBU propia en el servicio **["Declaración](https://auth.afip.gob.ar/contribuyente_/login.xhtml?action=SYSTEM&system=registracbu) [de](https://auth.afip.gob.ar/contribuyente_/login.xhtml?action=SYSTEM&system=registracbu) [CBU"](https://auth.afip.gob.ar/contribuyente_/login.xhtml?action=SYSTEM&system=registracbu)**, **se puede autorizar su uso a un tercero a través de las "acciones" dentro del listado de CBU.** Al presionar en el ícono de "autorización", el sistema va a solicitar la CUIT de la persona a autorizar y, una vez validada, se puede confirmar la operación. Por último, **este trámite debe ser aceptado por el autorizado** dentro de su listado de "Pendiente de confirmación".

Más información: [Guía](https://serviciosweb.afip.gob.ar/genericos/guiasPasoPaso/VerGuia.aspx?id=198) [paso](https://serviciosweb.afip.gob.ar/genericos/guiasPasoPaso/VerGuia.aspx?id=198) [a](https://serviciosweb.afip.gob.ar/genericos/guiasPasoPaso/VerGuia.aspx?id=198) [paso](https://serviciosweb.afip.gob.ar/genericos/guiasPasoPaso/VerGuia.aspx?id=198) [¿Cómo](https://serviciosweb.afip.gob.ar/genericos/guiasPasoPaso/VerGuia.aspx?id=198) [declaro](https://serviciosweb.afip.gob.ar/genericos/guiasPasoPaso/VerGuia.aspx?id=198) [la](https://serviciosweb.afip.gob.ar/genericos/guiasPasoPaso/VerGuia.aspx?id=198) [CBU?](https://serviciosweb.afip.gob.ar/genericos/guiasPasoPaso/VerGuia.aspx?id=198)

#### **ADMINISTRACIÓN FEDERAL DE INGRESOS PUBLICOS**

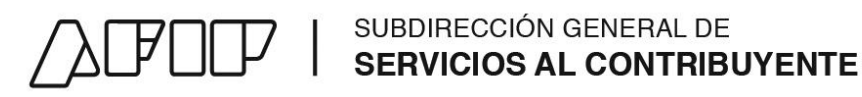

### **Noticias**

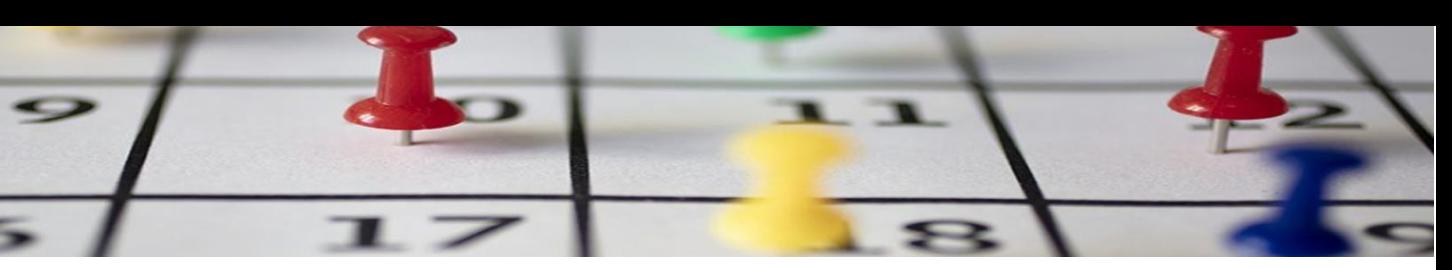

### **Vencimientos de la semana**

El cumplimiento voluntario contribuye a la disminución de costos, evitando el pago de intereses y multas. Con el fin de facilitarlo, se resumen más abajo los principales vencimientos de este mes para autónomos, monotributistas, casas particulares, empleadores, Ganancias y Bienes Personales, IVA y Libro de IVA Digital.

#### **Formas de pago:**

En la sección **"[¿Cómo](https://www.afip.gob.ar/comopagarimpuestos/) [puedo](https://www.afip.gob.ar/comopagarimpuestos/) [pagar?"](https://www.afip.gob.ar/comopagarimpuestos/) [del](https://www.afip.gob.ar/comopagarimpuestos/) [micrositio](https://www.afip.gob.ar/comopagarimpuestos/) [Formas](https://www.afip.gob.ar/comopagarimpuestos/) [de](https://www.afip.gob.ar/comopagarimpuestos/) [pago](https://www.afip.gob.ar/comopagarimpuestos/)** se detallan las modalidades de pago electrónico vigente para cada obligación. También se puede abonar mediante la **[Billetera](https://www.afip.gob.ar/pagoTransferenciaBancaria/billetera-electronica/concepto.asp) [Electrónica](https://www.afip.gob.ar/pagoTransferenciaBancaria/billetera-electronica/concepto.asp)**, la modalidad que permite cargar fondos por homebanking, desde este mismo sitio web, o por transferencia bancaria internacional, indicando únicamente una CUIT y el monto a transferir.

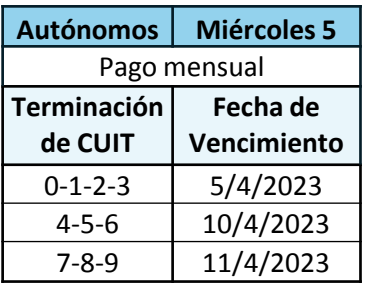

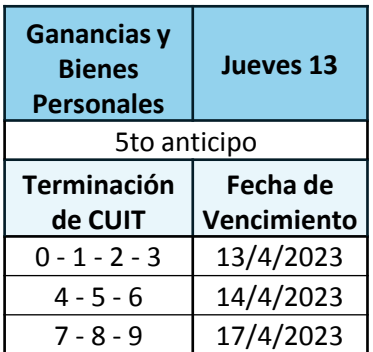

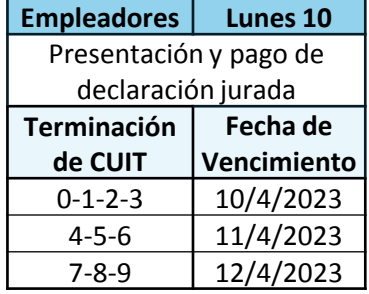

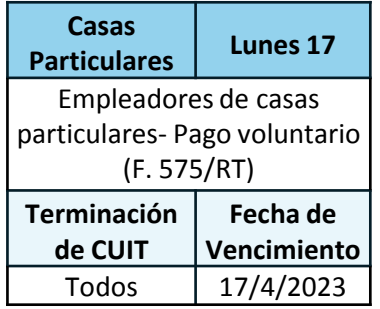

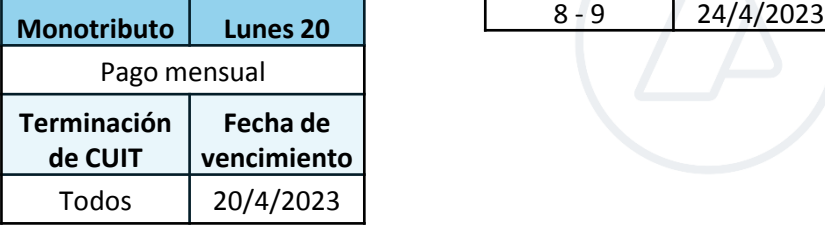

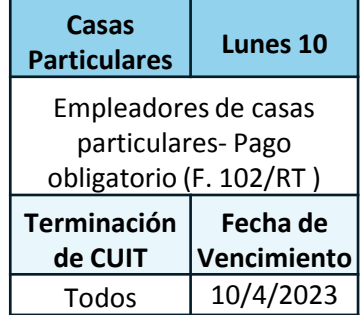

*[Índice](#page-0-0)*

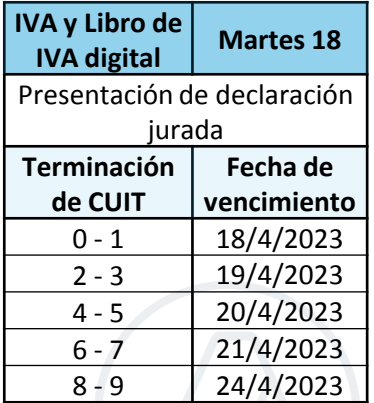

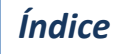

## **THE SUBDIRECCIÓN GENERAL DE<br>THE SERVICIOS AL CONTRIBUYENTE**

### **Noticias**

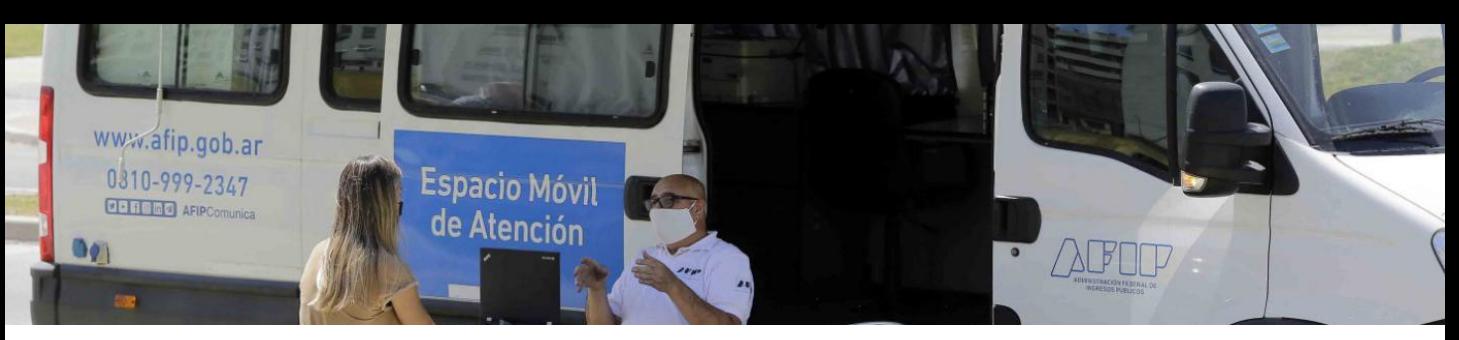

**Espacios móviles de atención**

Es un programa que tiene como objetivo acercarse a todos los ciudadanos para que puedan realizar consultas y trámites, facilitando el cumplimiento de tus obligaciones fiscales.

#### **Podrásrealizar los siguientes trámites:**

- 
- Gestionar la clave fiscal and a registrar datos biométricos
- Obtener información de servicios y trámites Consultas en general
- 

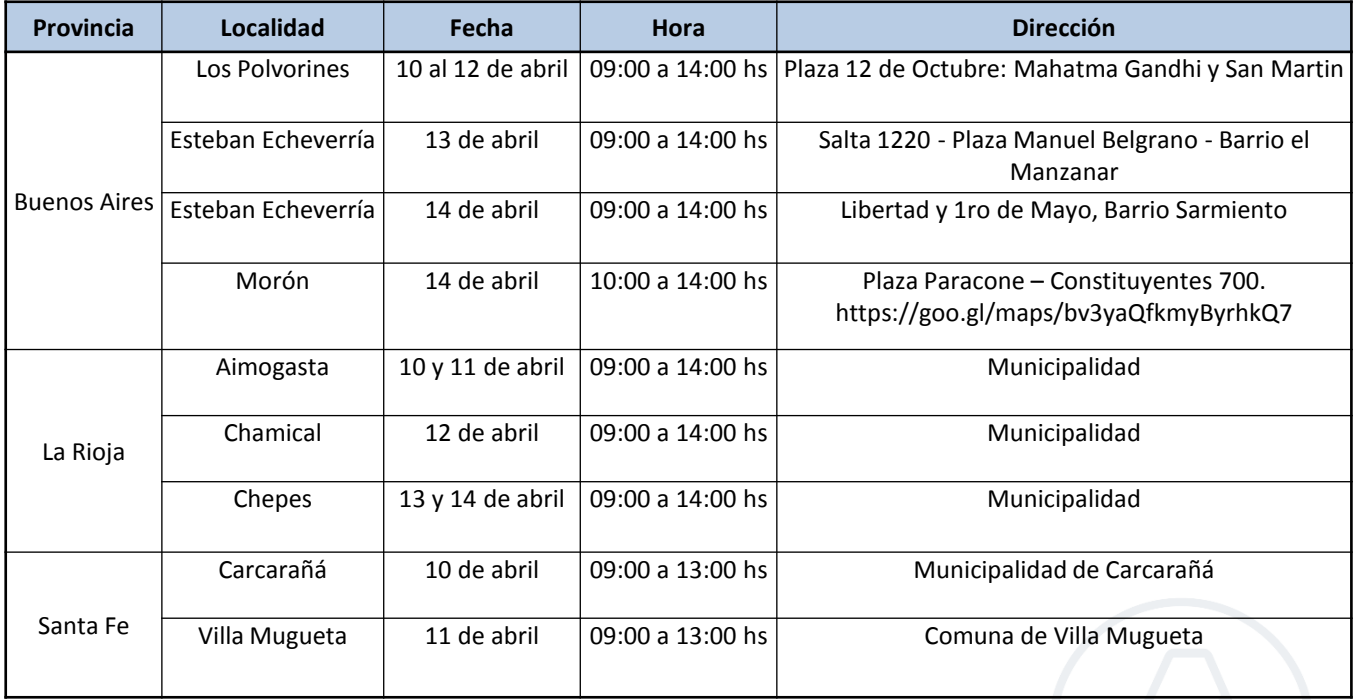

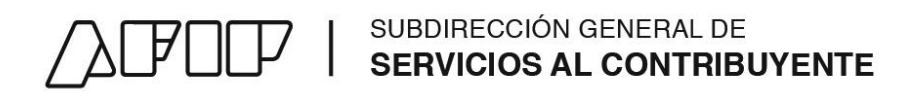

### **AFIP**

### **Contáctanos.**

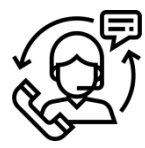

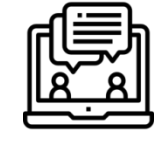

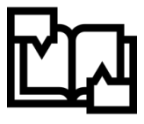

Canal Telefónico

Consulta web

Reclamos y Sugerencia

### **Nuestras Herramientas.**

Biblioteca ABC – Consultas

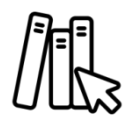

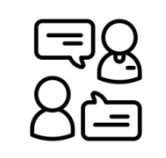

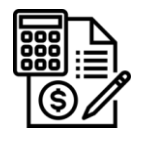

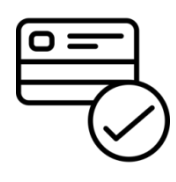

Calculadora de interés

Forma de pago

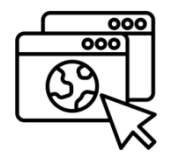

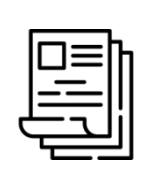

frecuentes

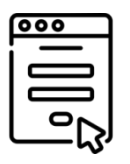

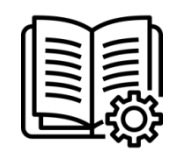

Micrositios Guías de tramites Formularios Guías Paso a Paso

Formularios

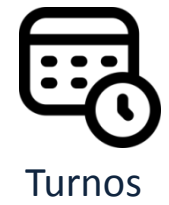

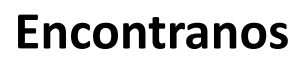

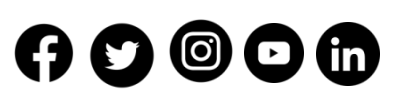

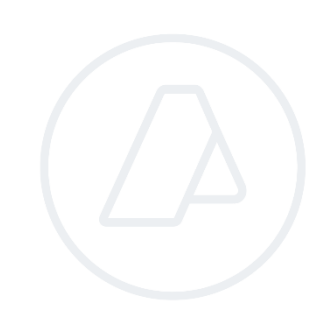

### **ADMINISTRACIÓN FEDERAL DE INGRESOS PUBLICOS**